#### Agenda

## **Oracle Primavera P6v17 Grundlagentraining**

## (Drei Tage)

Seite 1 von 3

Wir ermöglichen den Erwerb der notwendigen Kenntnisse zeitnah in Bonn, Berlin, Düsseldorf und München In diesem Seminar führen wir Sie von der Anlage eines neuen Projektes, über das Aufsetzen des Terminplanes mit verschiedenen Berechnungsmöglichkeiten sowie die Anlage, Zuweisung und Berechnung von Arbeits- und Kostenressourcen bis zu dessen Aktualisierung und dem Vergleich von Soll- und Ist-Werten. Dabei stellen wir gegebenenfalls sicher, dass Sie mit den grundlegenden Regeln des Projektmanagements vertraut sind.

Unser Primavera P6 Grundlagenseminar vermittelt Ihnen Sicherheit im Umgang mit EPS, OBS, WBS und Data Date in diesem mächtigen professionellen Projektmanagementwerkzeug.

## **Lernziele**

- Mit Begriffen von zentraler Bedeutung wie Projektplanung und -steuerung, Activities, Data Date, Early und Late Dates, Relationships, Critical Path, Total Float und Free Float sowie Milestones vertraut sein
- Sie werden die operative Logik der Primavera P6-Oberfäche und -Umgebung verstehen
- Kalender definieren und global organisieren
- Ein Projekt aufsetzen indem Sie einen Projektstrukturplan (WBS) erstellen und diesem Vorgänge Arbeitspakete hinzufügen, diese verknüpfen, den Terminplan berechnen und einen Basisplan speichern
- Sie werden die operative Logik der Primavera P6-Oberfäche und -Umgebung verstehen
- Sie werden hierarchische Logik von WBS, EPS verstehen und für die Strukturierung Ihrer Projekte und Projektportfolios einsetzen
- Ihre Projektdaten auf Papier und im Web veröffentlichen
- Sortieren, Gruppieren und Filtern
- Die für den Austausch von Primavera-Daten und ihre Darstellung relevanten Dateiformate einsetzen

#### **Projektmanagement im Überblick**

Grundlagen - Paradigmen des Projektmanagements - Methoden der Projektplanung - Phasen des Projektmanagements - Netzplantechnik - Methoden der Projektkontrolle - Planungs- und Terminierungssoftware

#### **Terminplanung mit Primavera**

Funktionsumfang von Primavera: Unternehmensweites Projektmanagement - Die Unternehmensumgebung: Die Unternehmens-Projekt-Struktur (Enterprise Project Structure/EPS) und Projektstrukturplan (Workbreakdownstructure/WBS)Projekt-Portfolios - Organisationsstrukturplan (Organizational Breakdown Structure/OBS) - Projekt-Codes, - Projektdauern im Projekt-Modul - Primavera Funktionsumfang im Vergleich mit MS-Projekt, Arbeiten mit Datenbanken und arbeiten mit Dateien

#### **Bedienoberfläche**

**projekt-manager EU** Menüs und Symbolleisten - Kontextmenüs und Funktionstasten - Tabellenfenster - Grafikfenster - Modulfenster - Detailmasken - Balkennetzplan - Operative Logik der Dialogfenster - Filtern, Gruppieren und Sortieren von Projekten im Projekt-Modul - Datenaktualisierung und Datenbankaktualisierung - Reports in Primavera P6 und Ausgabemöglichkeiten - Eigene Informationsfelder erstellen - Eigene Tabellen zusammenstellen (sinnvolle Auswahl der Informationsfelder) - Einstellungen der Zeitleiste - Einfache Einstellungen im Balkendiagramm GANTT Filter erstellen und anwenden - Das Projektfenster formatieren - Sortierung der Tabelle - Formatierung der Tabelle - Zeitleiste formatieren - Formatieren der Balkendiagramme - Anzeigen der Fortschrittslinie Formatieren der Tabellenspalten Zeilenhöhe und Icon anzeigen - Zeitleiste formatieren - Anhänge einfügen: Textrahmen und Vorhang - Fonts und Farben - Zeilennummerierung - Druckvorschau - Druckseiteneinrichtung, Druckausgabe-Variablen - Berichte aufrufen und bearbeiten

**info@project-manager.eu** Tel: +49 (0228) 44 65 78 04 **Project Transformation (12) www.info@primave<mark>ra-projekt.tr</mark>aining\_\_\_\_\_</mark>\_\_\_\_\_\_\_\_\_ www.primavera-projekt.training** 

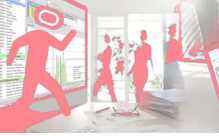

**Project Training** Potsdamer Platz 2 D-53118 Bonn

Annagraben 27-29 D-53111 Bonn

#### Agenda

# **Oracle Primavera P6v17 Grundlagentraining**

(Drei Tage) Seite 2 von 2

#### **Kalender einrichten**

Globale- und Projektkalender bearbeiten und erstellen - Kalender kopieren und Arbeitszeiten einstellen - Ausnahmen definieren - Vorgangs- und Ressourcenkalender - Kalender zur Berechnung der summarischen Dauer von Projekt, WBS - Urlaub und arbeitsfreie Zeiten aus einem globalen Kalender übernehmen - Berechnung der Vorgangsdauer in Tagen, Wochen oder Monaten

#### **Projekt anlegen**

Ein Projekt exklusiv oder im shared Modus öffnen - EPS-Knoten anlegen und hierarchisch bearbeiten - Portfolio-Projekt anlegen und einrichten - Projekte importieren und kopieren - Vorwärts- und Rückwärtsrechnung von Projektterminplänen - Zusätzliche Informationen speichern - Projekt ein- und aushecken - Dateiformate für Weitergabe, Export und Import von Primavera-Daten und -Einstellungen

#### **Der Primavera Projektstrukturplan (Workbreakdown-structure/WBS)**

Zweck des und Navigation im Projektstrukturplan - Erstellen von Projektstrukturknoten - Konsequent hierarchische Kategorisierung bei der Definition der Vorgängen Top / Down und Bottom-Up / (Matrix PBS) - Detailmasken der WBS-Ansicht - WBS-Kategorien

#### **Vorgänge (Activities)**

Dauer der Vorgänge - Arten der Dauer -Endmeilenstein (Finish Milestone) Makrovorgang (Level of Effort) Ressourcen-abhängig (Ressource Dependent) Startmeilenstein (Start Milestone) Zuständigkeit - Das P6 Vorgangs-Phasenkonzept - Standardwerte für Vorgänge auf Projektebene einstellen- ActityID-Intervalleinstellung - Vorgangsarten - Vorgangsdauer - Pflichtergebnisse, Arten der Fertigstellung - Renummerierung - Sortierung - Vorgänge kopieren

#### **Vorgangsbeziehungen**

Arten logischer Verknüpfungen - Beziehungsarten - Arten der Erstellung und Bearbeitung von Vorgangsbeziehungen - Positive und negative Verzögerungen erstellen - Definition und Darstellung des Kritischen Pfades - Netzplanansicht - Pufferberechnung - Vorgangseinschränkungen (Rahmenbedingungen) - Gantt-Diagramm oder Netzplanansicht?

#### **Gruppieren, Sortieren und Layouten**

Gruppierungen erstellen und anwenden - Berichtslayouts erstellen und bearbeiten-Optionen für das Gruppieren und Sortieren - Projekte auf Unternehmensebene gruppieren und sortieren - Layouts anwenden, bearbeiten und verwalten

#### **Filter**

Vordefinierte Filter - Default Filter - Globale Layout und nutzerdefinierte Filter anwenden, aggregieren und entfernen - Filter erstellen und bearbeiten - Parameter Filter agregieren und veschachten - Resourcen Filter - -Optionen für das Gruppieren und Sortieren - Layouts anwenden, bearbeiten und verwalten

#### **Grundeinstellungen**

Projekte kopieren - Projekte exportieren - Die wichtigsten Einstellungen im Menü "Benutzereinstellungen" - Werden die Einstellungen für das Hauptprojekt in den Teilprojekten übernommen? - Zugriffsrechte (Access Rights) für die Teilprojektleiter - Projektangaben / Nachträglich den Starttermin ändern - Vorgänge automatisch nummerieren und Eingabemaske laden - Kritischen Wert definieren

#### **Ausdruck der Projektdaten**

Druck Ihres Projektplanes - Ausdruck des Projektplanes - Kopf- und Fußzeile gestalten - Eigene Informationen und Variablen in Kopf- und Fußzeilen zufügen - Eigene Tabellen zusammenstellen (sinnvolle Auswahl der Informationsfelder) - Einstellungen der Zeitleiste - Gruppierungen erstellen und anwenden

#### **Berichten mit Primavera**

Berichts-Assistent für die Erstellung von individuellen Berichten mit beliebigen Daten aus der Datenbank Berichte durch editieren individualisieren - Beispielberichte zu den Themen "Terminplanung" "Kostenplanung" und "Ressourcen" erstellen - Berichte individualisieren durch editieren

**info@project-manager.eu** Tel: +49 (0228) 44 65 78 04 **Project Transformation (12) www.info@primave<mark>ra-projekt.tr</mark>aining\_\_\_\_\_</mark>\_\_\_\_\_\_\_\_\_ www.primavera-projekt.training** 

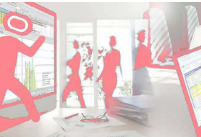

**Project Training** Potsdamer Platz 2 D-53118 Bonn

**projekt-manager EU** Annagraben 27-29 D-53111 Bonn

### Agenda

# **Oracle Primavera P6v17 Grundlagentraining**

(Drei Tage) Seite 3 von 3

#### **Basisplan**

Zweck eines Basis planes (Target Plan) - Grundlage für den Budget-Plan-Vergleich - Erstellen eines Basisplanes - Anzeigen der Basisplanwerte im Balkendiagramm - Balkenenden des Basisplans gestalten - Einen Basisplan überschreiben - Sichern Ihres fertigen Projektplanes - Grundsätzliches zu Basisplänen - Mehrere Zwischenpläne speichern - Basisplanansicht als Layout speichern

#### **Projektkontrolle und –Verfolgung**

Projektüberwachung - Zeitrückmeldung - Statusdatum (Data Date) - Erstellung und Modifikation komplexer und hilfreicher Layouts - Layouts zur Statusverfolgung (Tracking) Mehrprojektverfolgung mit dem - Mit mehreren Basisplänen arbeiten - Basispläne zuweisen - Detaillierte Analyse der Datenbankfelder "Dauer" und "Datum" -SOLL-IST-Vergleich

#### **Export von Projektdaten in andere Anwendungen**

Export von Primavera P6 nach MS-Project - Export nach Excel

**info@project-manager.eu** Tel: +49 (0228) 44 65 78 04 **Project Transformation (12) www.info@primave<mark>ra-projekt.tr</mark>aining\_\_\_\_\_</mark>\_\_\_\_\_\_\_\_\_ www.primavera-projekt.training** 

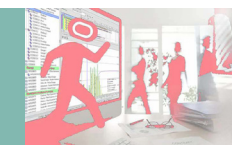

**Project Training** Potsdamer Platz 2 D-53118 Bonn

**projekt-manager EU** Annagraben 27-29 D-53111 Bonn